# FAQ – PROBLÉMY S ČIPOVOU KARTOU

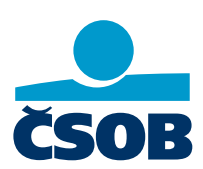

# **1. Chyby při přihlášení před zadáním PIN**

### **20 % – Rozšíření prohlížeče nebylo nalezeno**

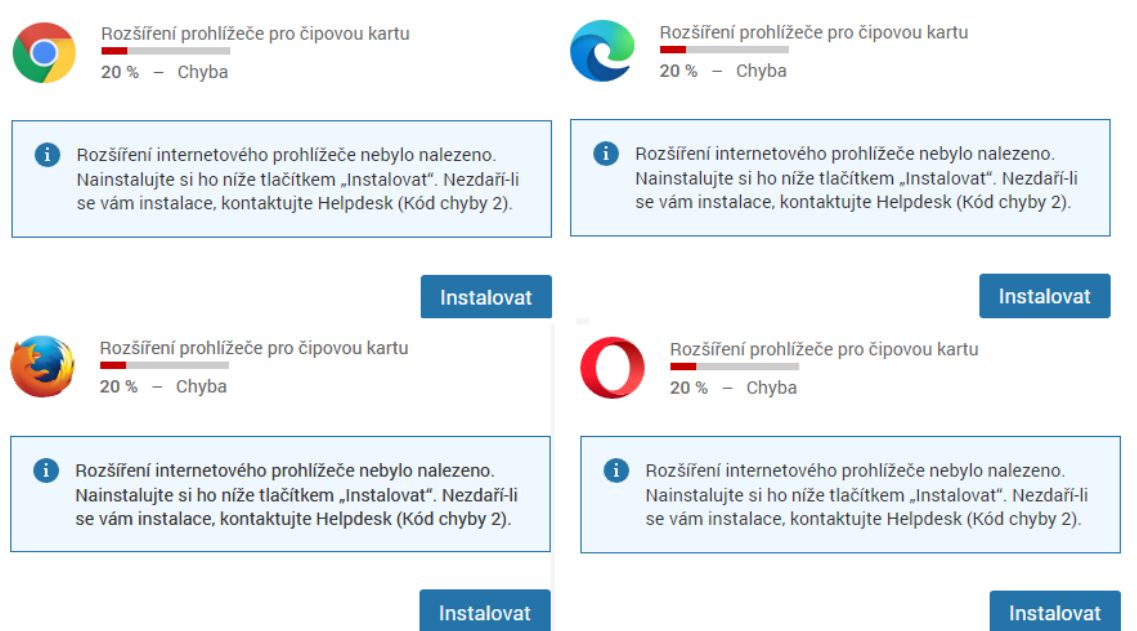

Nainstalujte si do internetového prohlížeče rozšíření "Elektronický podpis ČSOB".

#### **Google Chrome**

- 1) Klikněte na tlačítko instalovat
- 2) U doplňku ČSOB elektronický podpis klikněte na "Přidat do Chromu" (vpravo)
- 3) V nově otevřeném okně klikněte na "Přidat rozšíření"

#### **Microsoft Edge**

- 1) Klikněte na tlačítko instalovat
- 2) U doplňku ČSOB elektronický podpis klikněte na "Získat" (Vpravo)
- 3) V nově otevřeném okně klikněte na "Přidat rozšíření"

#### **Mozilla Firefox**

Stáhněte si rozšíření ze stránky [www.csob.cz/software](http://www.csob.cz/software) a následně si ho přidejte do prohlížeče. Návod na přidání najdete v [příručce pro uživatele čipových karet.](https://www.csob.cz/portal/documents/10710/36574/prirucka-csob-id-windows.pdf)

#### **Řešení v prohlížeči Opera**

- 1) Klikněte na tlačítko instalovat
- 2) U doplňku ČSOB elektronický podpis klikněte na "Přidat do Opery" (vpravo)

### **40 % – Rozšíření prohlížeče pro čipovou kartu**

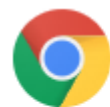

Rozšíření prohlížeče pro čipovou kartu  $40\% -$  Chyba

Nemáte nainstalovanou aktuální verzi aplikace SecureStore, Instalaci nalezne na adrese www.csob.cz/software. Po instalaci obnovte stránku prohlížeče. Nezdaří-li se vám instalace, kontaktujte Helpdesk (Kód chyby 3).

Aktuální verzi správce čipových karet SecureStore Card Manager najdete na **[www.csob.cz/software](http://www.csob.cz/software)** pod službou ČSOB CEB. Stáhněte si správnou verzi k vašemu operačnímu systému (Windows 32bit, Windows 64bit nebo MacOS), nainstalujte a zkuste se přihlásit znovu.

Jak poznat, jakou verzi Windows máte: **Start** > **Nastavení** > **Systém** > **O systému** (Typ systému)

### **60 % – Rozšíření prohlížeče pro čipovou kartu**

- 1) Restartujte internetový prohlížeč a zkuste se přihlásit znovu
- 2) Vyzkoušejte přihlášení v jiném prohlížeči
- 3) Zkontrolujte, jestli neblokuje přihlášení antivirový program nebo firewall

### **100 % – Rozšíření prohlížeče pro čipovou kartu**

#### **1. Vložená čipová karta není podporována**

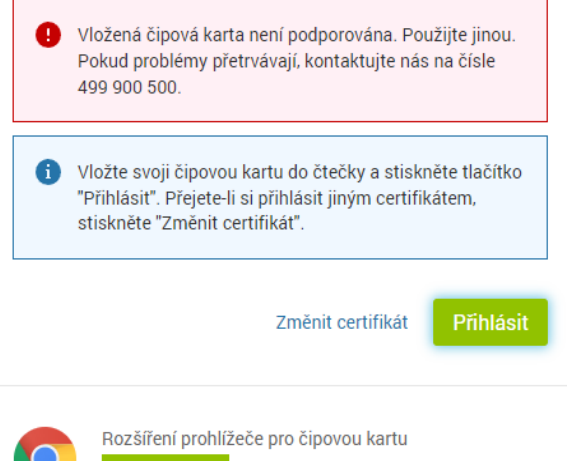

100 % - Rozšíření spuštěno

- 1) Zkontrolujte, že máte vloženou správnou čipovou kartu a že je vložena správně ve čtečce
- 2) Vytáhněte kartu ze čtečky, očistěte čip na kartě (např. mazací gumou) a vložte ji zpět do čtečky
- 3) Odpojte čtečku karet a přepojte ji do jiného USB portu

### **2. Problém s ovladačem (např. SecureStore)**

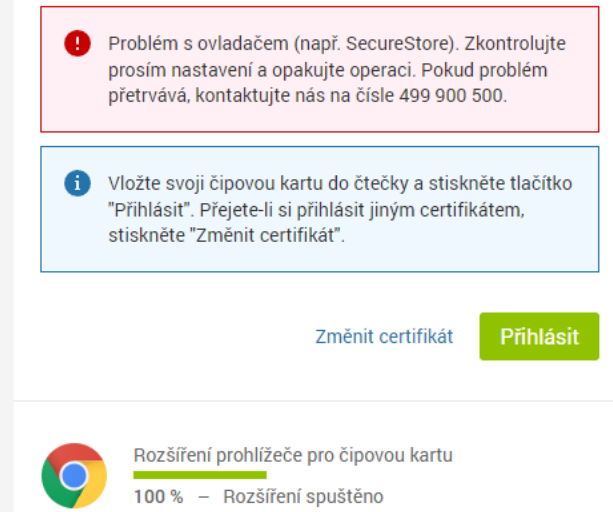

- 1) Zkontrolujte, že je čtečka karet připojena a karta správně vložená
- 2) Odpojte čtečku od počítače a přepojte ji do jiného USB portu
- 3) Vytáhněte kartu ze čtečky, očistěte čip na kartě (např. mazací gumou) a vložte ji zpět do čtečky

#### **3. Na čipové kartě nemáte platný certifikát**

#### Přihlášení do služby ČSOB CEB

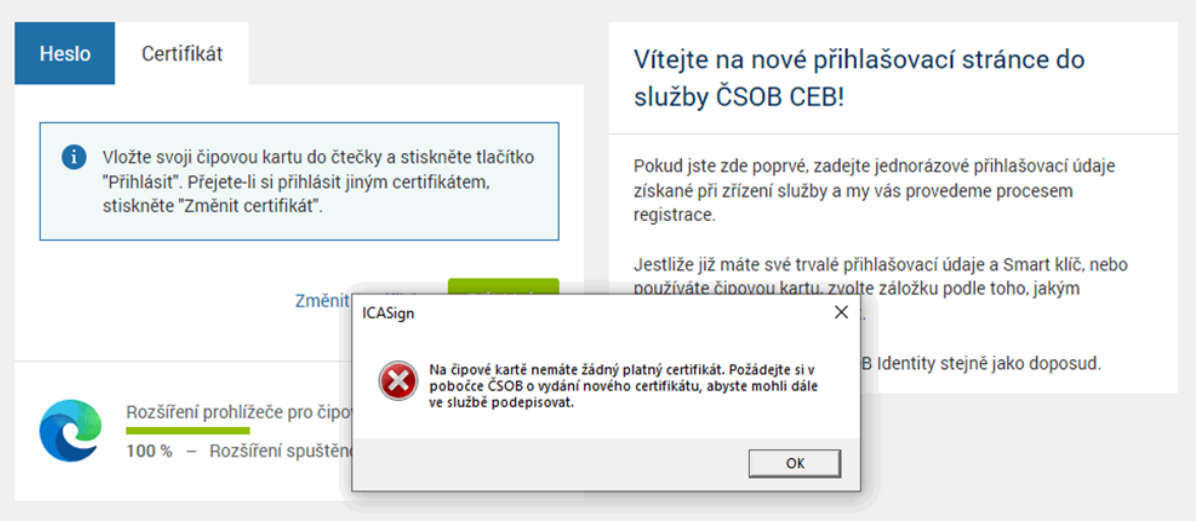

- 1) Je možné, že máte kartu přeplněnou starými certifikáty, které stačí smazat ve Správci čipových karet SecurStore Card Manager. S tím vám rádi vám poradíme na lince 499 900 500.
- 2) Nebo certifikát nemáte vůbec obnovený. V takovém případě přijďte prosím na pobočku.

#### **4. Rozšíření je načteno, neobjeví se ale chybová hláška ani přihlašovací formulář**

Zkontrolujte ve Správci čipových karet SecureStore Card Manager, že máte na kartě nahraný komerční certifikát a že nemáte zaplněnou čipovou kartu. Pokud certifikát chybí, zavolejte nám na číslo 499 900 500.

## **2. Chyby při přihlášení po zadání PIN**

### **Zkontrolujte, zda používáte správný a platný certifikát**

- 1) Pokud jste si obnovili certifikát teprve před chvílí, stačí počkat 20 minut a přihlásit se znovu.
- 2) Je možné, že certifikát je platný, ale není propojený se službou ČSOB CEB. V takovém případě nám zavolejte na linku 499 900 500 nebo přijďte na pobočku.

### **Při zpracování požadavku došlo k neočekávané technické chybě**

Certifikát je platný, ale pravděpodobně není správně nastavena služba ČSOB CEB. V takovém případě nám zavolejte na linku 499 900 500 nebo přijďte na pobočku.

### **Po zadání PIN se objeví požadavek na obnovu certifikátu, přestože je již certifikát obnovený**

Certifikát je už obnovený, ale není nainstalovaný na čipové kartě. Je také možné, že máte kartu přeplněnou starými certifikáty, které stačí smazat ve Správci čipových karet SecurStore Card Manager. S tím vám rádi vám poradíme na lince 499 900 500.

## **3. Chyby při autorizaci platby**

### **Na čipové kartě nemáte žádný platný certifikát**

Na čipové kartě není kvalifikovaný certifikát sloužící pro podpis platby. Je možné, že máte kartu přeplněnou starými certifikáty, které stačí smazat ve Správci čipových karet SecurStore Card Manager. S tím vám rádi vám poradíme na lince 499 900 500.

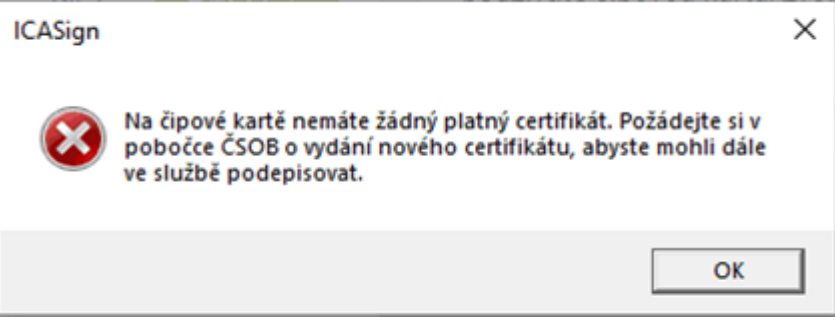